### **Human-Computer Interaction**

# Understanding Visual Elements of UI

ThS. Trần Thị Thanh Nga

Khoa CNTT, Trường ĐH Nông Lâm TPHCM

Email: ngattt@hcmuaf.edu.vn

## Agenda

- Visual Principles
  - 1. Contrast
  - 2. Color Pallette
  - 3. Typography
- Style Guides
  - 1. Importance of Style Guides
  - 2. Writing your style guide
  - 3. Learning through seeing: true life examples
- Takeaway

## Agenda

- Visual Principles
  - 1. Contrast
  - 2. Color Pallette
  - 3. Typography
- Style Guides
  - 1. Importance of Style Guides
  - 2. Writing your style guide
  - 3. Learning through seeing: true life examples
- Takeaway

### Introduction

- Creating a stellar UI involves many factors to consider: both **functionally** and **visually**.
- The general principles of web UI design: applying visual design will ensure emotional consistency between **how it works** and **how it looks**.
  - Your site's functionality is affected by how you implement UI elements like **navigation menus**, **user input forms**, **notifcations**, and **progress bars**.
  - How that functionality is experienced is heavily influenced by the visual treatment of the UI.

### Visual Principles

- **Visual design** is its own separate discipline, we will focus on what we've found to be the most applicable visual principles for designing interfaces.
- Contrast, colors, and typography all affect how the web interface is perceived and understood.

### 1. Contrast

- Light and dark
  - Why do a lot of UI designers make buttons **dark** when pushed?
  - **Dark shades** add depth, giving the impression that the digital button follows 3D properties
  - This can be applied in two useful ways:
    - Play with **light/dark for objects** like buttons, switches, sliders anywhere you want depth
    - **Light objects** will draw more attention when contrasted with dark, helping you guide the user's attention.

### 1. Contrast

#### Color Contrast:

#### Warm Colors

- Red signals caution and danger.
- Orange is inviting (making it perfect for calls to action).
- Yellow can add energy to the interface, but should be used sparingly

#### Cool Colors

- **Green** represents health and wealth and relax the eyes (perfect if you need to depict security or growth).
- **Dark blue** represents professionalism and trust (good for corporate sites), but can create coldness if used too much.
- **Light blue** is more relaxing and friendly (as seen on Facebook and Twitter).
- **Purple** soothes the eyes while creating a sense of luxury (making it ideal for beauty sites).

### Color Contrast

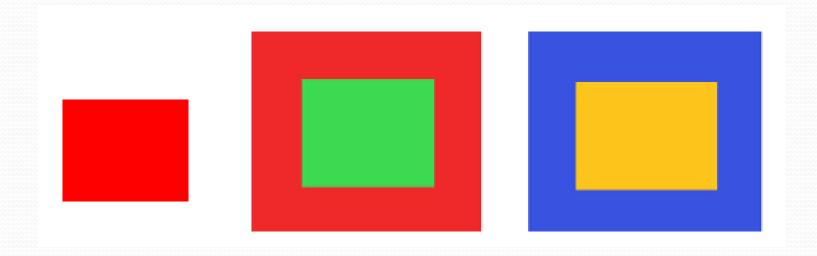

- yellow takes prominence over the blue.
- red takes the attention from the green, almost shrinking it

### **Color Contrast**

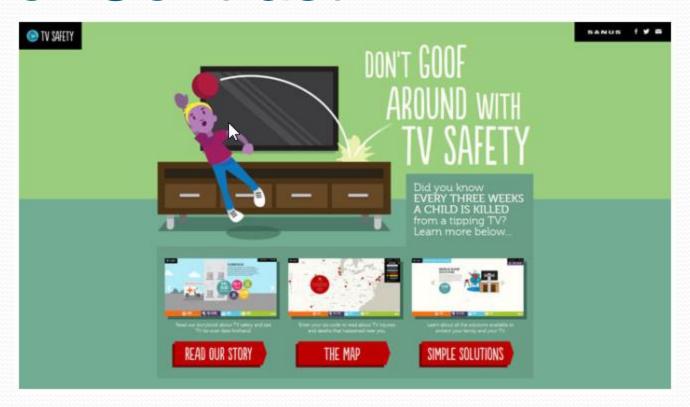

 warm colors are ideal for important elements like call to action buttons, especially when offset by surrounding cool colors

## Agenda

- Visual Principles
  - 1. Contrast
  - 2. Color Pallette
  - 3. Typography
- Style Guides
  - 1. Importance of Style Guides
  - 2. Writing your style guide
  - 3. Learning through seeing: true life examples
- Takeaway

### Color Palette

• When applying color to your interface, you need to understand basic **color theory**, commonly used **color schemes**, and the proper application of color tools.

## 1. Color Theory

- Contrast Extending beyond "warm" and "cool," every shade of color has a definite opposite whose contrast is far greater than any other.
  - The most effective use of contrast is with text and background.
  - In the **color wheel**: each shade's opposite is the corresponding color on the opposing side of the wheel.

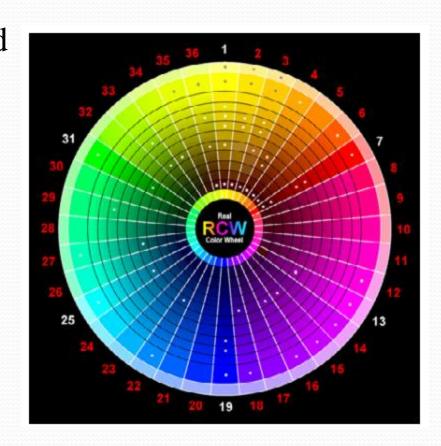

## 1. Color Theory

#### Complementation

- The use of colors that accent or "complement" each other.
- These are the colors immediately next to a color on the color wheel (orange's complements are red and yellow).

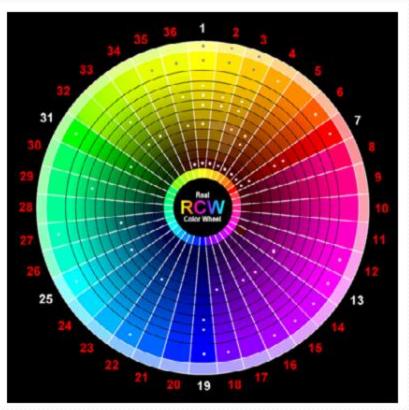

## 1. Color Theory

#### • Vibrancy:

- A color's vibrancy imparts a particular emotion or atmosphere.
- For example:
  - brighter colors tend to energize a user and make them more alert
  - darker shades tend to be more relaxing and tranquil.

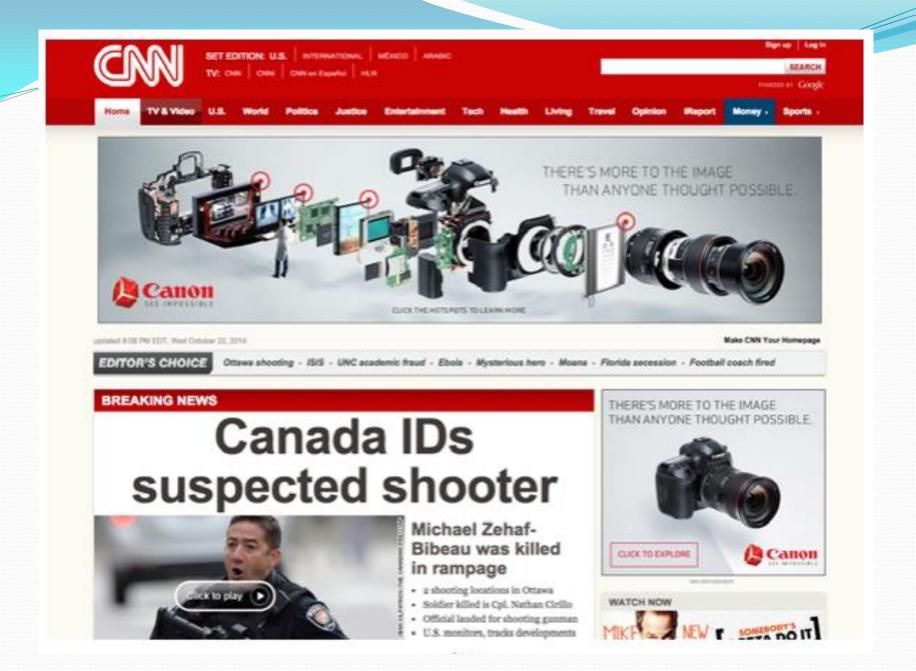

- Color scheme the primary colors it uses for its main areas will have a great effect on atmosphere and UX.
- There are three commonly accepted structures for a color scheme:
  - Triadic
  - Compound (Split Complementary)
  - Analogous

#### • Triadic:

- The triadic scheme offers an excellent balance of vibrancy and complementation.
- On the 12-step color wheel, select any 3 colors located 120 degrees from each other. You can use one color for the **background** and the other two for **content** and **navigation** areas.

#### • Triadic:

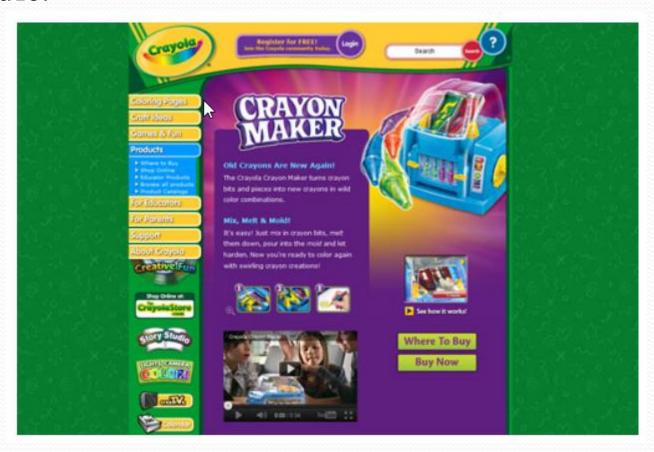

- Compound (Split Complementary):
  - The compound scheme uses both contrasting and complementary colors.
  - It can be tricky to pull off, but rewarding if done well

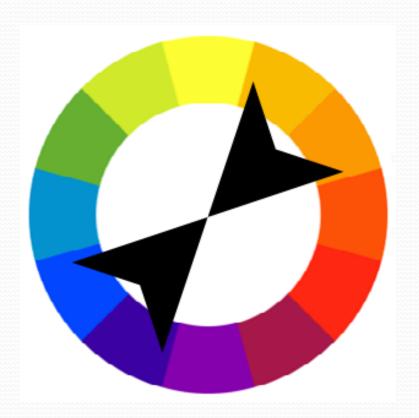

- Compound (Split Complementary):
  - Florida Flourish makes use of the contrasts between red and green with the text tags and plants, plus the blue and orange with the sky atop the desert

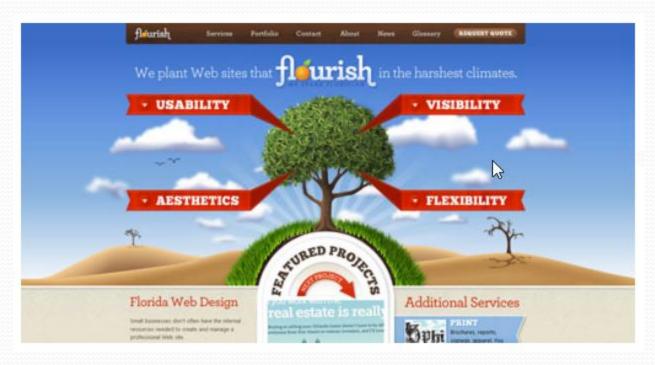

#### • Analogous:

• Focusing solely on complementation instead of contrast, the **analogous theme** is used to highlight a particular set of colors' vibrancy so choose that set wisely.

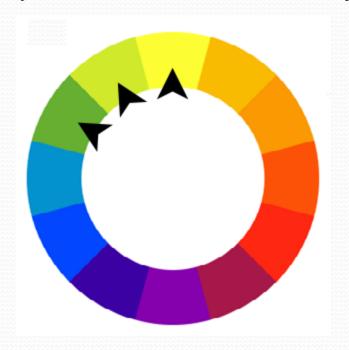

#### Analogous:

• Blinksale uses mostly blues, turquoise, and greens for their analogous site, but smartly has the call to action in the blue's contrasting yellow to draw attention to it.

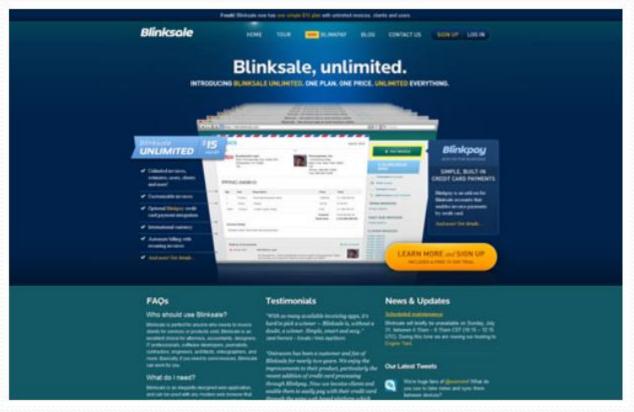

### 3. Color assistance tools

- Adobe Color CC (formerly Kuler) One of the most trusted color assistance tools available.
- Paletton A simplified but minimal tool for speed and/or beginners.
- Flat UI Color Picker An easy reference guide for flat UI designs only.

## Agenda

- Visual Principles
  - 1. Contrast
  - 2. Color Pallette
  - 3. Typography
- Style Guides
  - 1. Importance of Style Guides
  - 2. Writing your style guide
  - 3. Learning through seeing: true life examples
- Takeaway

## Typography

- **Typography**, commonly known as **text font**, will also affect your UX.
- Mark Boulton (Welsh topographic designer) outlines some simple steps to help shape your words:
  - Measure the Measure
  - Appropriate Size
  - Understand the Relationship of Different Types (Weights)

### Measure the Measure

- "Measure" is the width of a body of type.
- The ideal amount of characters per line is **52-78**, so choose a font with a measure to achieve this.

### Appropriate Size

- 11px /16.5px Body copy and leading.
- 24px Main heading used as section headings on the Homepage, Portfolio homepage and entries.
- **18px** Headings for journal entries and portfolio subheadings.
- 16px All navigational and content tertiary headings.
- 13px All other headed elements

## Appropriate Size

Section headings - H1

Entries headings - H2

Navigation and tertiary headings - H3

All other headed elements - H4

Body copy and leading

### Understand the Relationship of Different Types

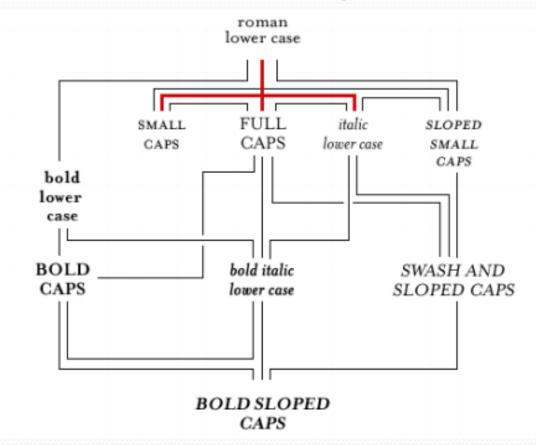

- The red lines represent the core typeface family. [...]
- The other lines show how designers can move along the lines when setting type

### Understand the Relationship of Different Types

- For example: If a designer uses a Roman font and they need to add **emphasis** to a certain point in the copy:
  - Follow the lines to anywhere on the second line:
    - bold lower case, small caps, full caps, italic lower case or sloped small caps.
  - If they were to jump to bold italic lower case, or a more extreme example, bold sloped caps, the effect would be horrible

### Understand the Relationship of Different Types

```
<span style="font-variant: small-caps;">Jane Doe</span>
<span style="font-variant: small-caps;">AaBbCcDdEeFfGgHhIiJjKkLlMmNnOoPpQqRrSsTtUuVvWwXxYyZz</span>
renders as

Jane Doe.

AaBbCcDdEeFfGgHhIiJJKkLLMmNnOoPpQqRrSsTtUuVvWwXxYyZz.
```

### Example (1)

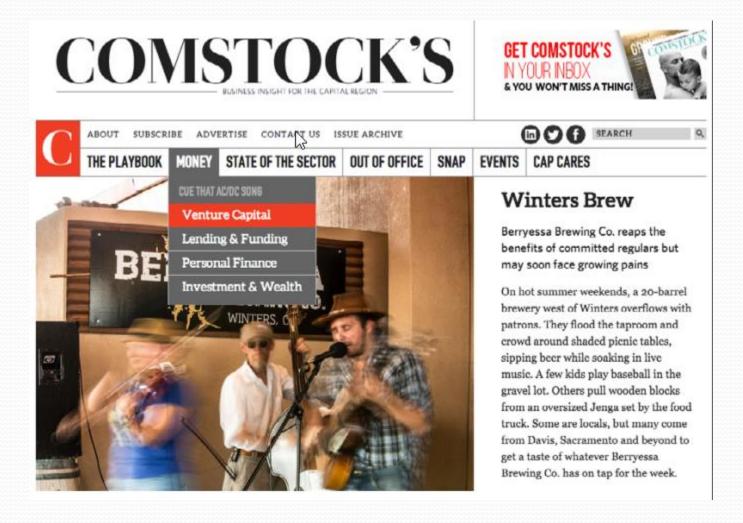

## Example (2)

#### • Notice:

- how they shift between fonts, sizes, and colors, depending on the need.
- different fonts and text sizes are used in the primary and secondary navigation and content area.
- by being shown sparingly only as you hover over the navigation, the color red draws attention and encourage actions

## Agenda

- Visual Principles
  - 1. Contrast
  - 2. Color Pallette
  - 3. Typography

### Style Guides

- 1. Importance of Style Guides
- 2. Writing your style guide
- 3. Learning through seeing: true life examples
- Takeaway

## Style Guides

- Style guides are a form of design documentation, they are also highly functional as a set of standardized instructions for your site's interface.
- We'll look at:
  - why they matter?
  - how to create them?
  - examples from some top companies.

## 1. Important of style guides

#### Collaboration:

help new members joining a project to catch up quickly

#### Standardization

- help standardize the CSS
- designers and developers can see if a new design deviates from established standards, quickly discovering if something already written can be easily expanded

#### Accessibility

Designers only need to look one place to reference all components

#### Communication

- streamlines communication through use of a singular vocabulary
- i.e., same names for modules

#### Facilitation

• A style guide is a baseline that QA can check against.

#### Overview

• A good opener where you can state outright the site's overall tone, voice, philosophy, and content strategy.

#### • Layout:

- The grid: where you show the position of global elements, horizontal spacing, columns...
- Including wireframes would be helpful

#### Typography

- The standards for text.
- Be sure to include all values for the main text, headlines, and lists, the hierarchies for each, any variations for promotional banners, and alternate typefaces for hypertext.

#### Color Palette

• A standardized sample of the main colors your site uses. These should be as exact as possible, with hex color or RGB values

### **Color Palette**

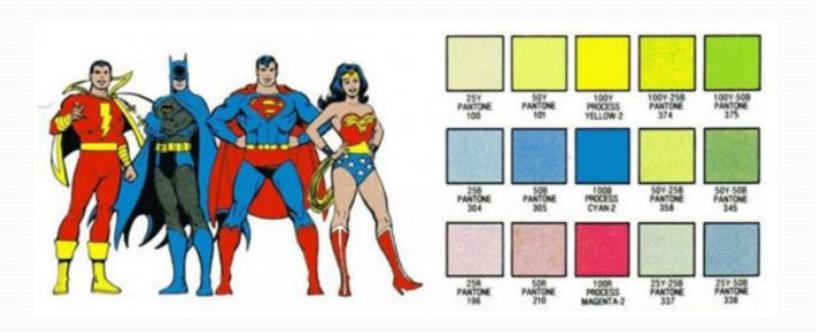

#### Images

• The appropriate image sizes for graphic banners (including promotional banners) and in-content images, plus notes on alignment, style, captions, type (illustration vs. photography), icons, and even mood

#### Branding

- Any branding restrictions beyond those already listed, such as
  - the amount of space around the logo,
  - how the logo should sit on different backgrounds,
  - how the organization's name should appear in text

#### Navigation

- Standards relating to how the user navigates the site.
- Details about the color, treatment, and/or decoration of text links, primary navigation, drop-down menus, navigational buttons, or search boxes go here

#### • HTML, CSS, or Javascript

• Outline coding standards (individually for layouts, forms, widgets, etc.), the proper DOCTYPE, class/ID naming conventions, formatting and commenting standards, and how the framework is set up

#### Files and Directories

- Define the directory structure.
- The proper treatment and location of images, style sheets, JavaScript files, etc., and how they're categorized (type vs. purpose)

#### Assets

- How will different block elements be handled when in unique situations?
- What about those side bar adverts or the search results page after a failed search?
- What will comments look like when threaded or linear?
- How will photo galleries look and function throughout the site?

#### Interface Harmony Canvas

- A giant canvas or HTML page showing every element with every state.
- A quick reference guide for developers, and a test to see if all elements fit together

### QA Testing

• Your developers can complete this section: a step-by-step guide of the QA procedure, including protocol for validation, link checking, accessibility testing, proofreading, etc., and a chart for grading

### 3. Learning through seeing: true life examples

- Yelp
  - A pretty standard style guide with a twist: they also include lines of reusable code.
- Mozilla
  - Another standard style guide, but very thorough and with helpful diagrams/samples.
- Adobe:
  - Dryer than most style guides, and very technical.
- Skype:
  - A perfect example of how to make your style guide fun as well as functional.

## Bài tập lab5: deadline 22/12

### Bài tập cá nhân:

- Tạo một trang Result trên đó liệt kê những gì mình đã làm/học được trong suốt quá trình làm bài tập nhóm. Dẫn link tới từng trang do SV đã làm.
- Tự đánh giá mình được bao nhiêu % trong tổng số 100% của bài tập nhóm

### Bài tập nhóm:

- Tạo một trang: Result trên trang Web nhóm. Hiển thị lại toàn bộ những trang Result của từng thành viên ở bài tập cá nhân. Hiển thị sao cho đẹp và thể hiện được phong cách của toàn nhóm.
- Up lên Azure

## Bài tập lab5: deadline 22/12

- Viết tài liệu style guide cho trang Web nhóm và project (tạo một menu Style Guide để liệt kê những phần này)
  - Xác định layout nào đã sử dụng
  - Xác định các kiểu font chữ (typography) sử dụng
  - Xây dựng bảng màu (color palette)
  - Image: đưa ra kích thước cho các loại hình ảnh trong project. Ví dụ: icon sử dụng kích thước bao nhiều, hình ảnh ở banner sử dụng kích thước thế nào.
  - File và Directory: định nghĩa cấu trúc thư mục của các phần trong trang Web nhóm, trong project.

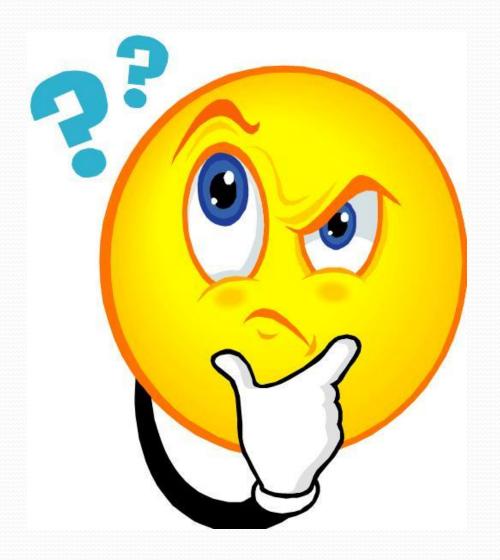

### Reference

• Web UI design best practices, Dominik Pacholczyk